ENU000A, V2.04.xx

# Inbedrijfstellingsvoorschrift Memograph M, RSG45

Geavanceerde datamanager Aanvullende handleiding voor Energy Option Massa- en energieberekening in water- en stoomtoepassingen

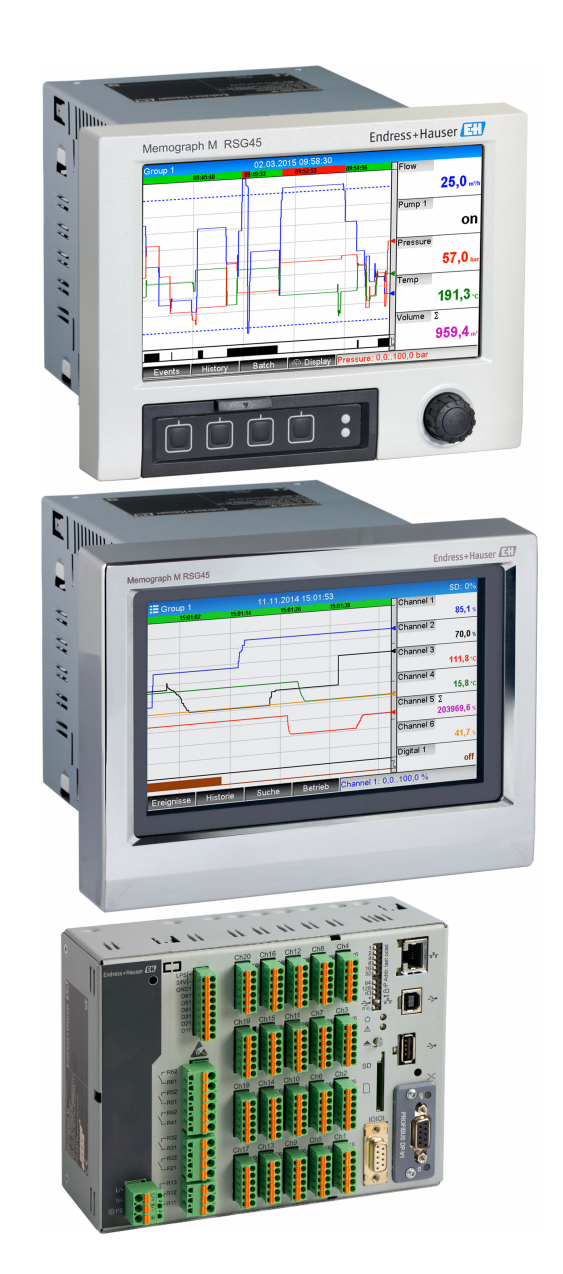

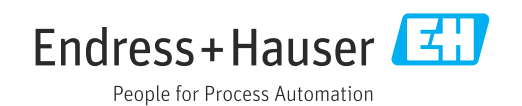

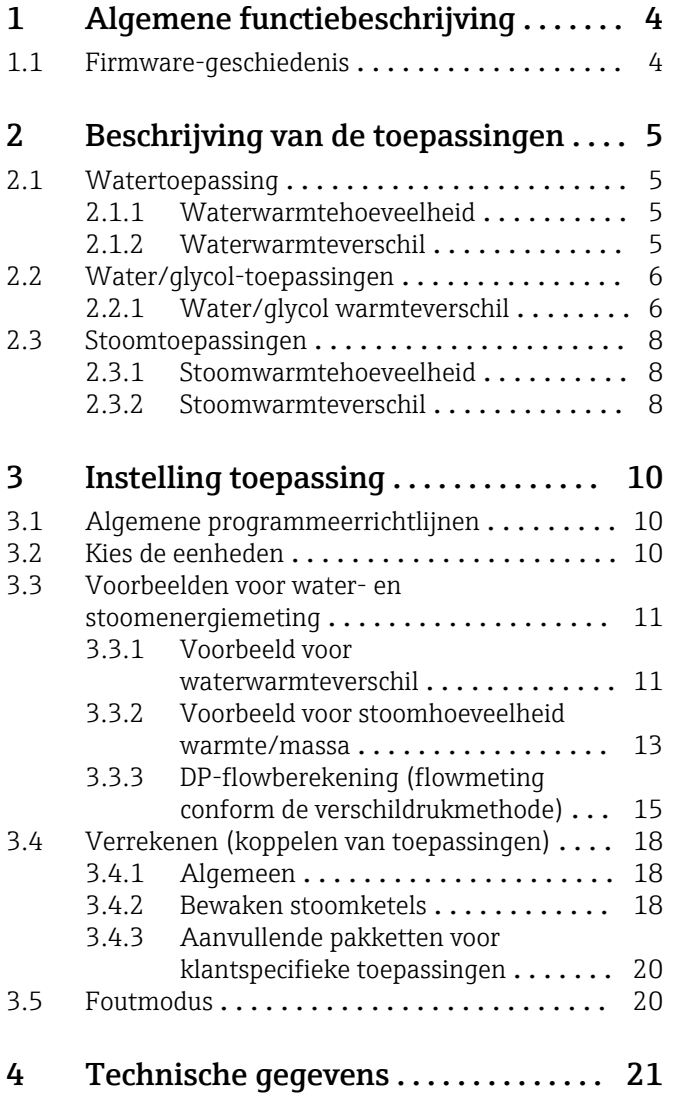

# <span id="page-3-0"></span>1 Algemene functiebeschrijving

# LET OP

#### Deze handleiding bevat een aanvullende beschrijving van een speciale softwareoptie.

Deze aanvullende handeling is geen vervanging van de bedieningshandleiding die bij het instrument behoort!

‣ Meer informatie is opgenomen in de bedieningshandleiding en de aanvullende documentatie.

Beschikbaar voor alle instrumentversies via:

- Internet: www.endress.com/deviceviewer
- Smartphone/tablet: Endress+Hauser bedieningsapp

Het energiepakket biedt 4 opties voor het berekenen van water- en stoomtoepassingen gebruik makend van de ingangsvariabelen flow, druk, temperatuur (of temperatuurverschil):

- Energieberekening
- Massaberekening
- Dichtheidsberekening
- Enthalpieberekening

Verder zijn energieberekeningen ook mogelijk gebruikt makend van de op glycol gebaseerde koudemiddelen. bovendien kan de dichtheid van de media die zijn opgeslagen in het instrument worden berekend onder bedrijfsomstandigheden.

Het is ook mogelijk de massa te berekenen door het meten van het debiet via de verschildrukmethode (DP debietberekening) voor water, stoom, vloeistoffen en gassen.

Door het onderling vergelijken of koppelen van de resultaten met andere ingangsvariabelen (bijv. gasdebiet, elektrische energie), kunnen gebruikers de totaalbalans, rendementniveaus enz. berekenen. Deze waarden zijn belangrijke indicatoren voor de kwaliteit van het proces en vormen de basis foor procesoptimalisatie, onderhoud enz.

De internationaal erkende norm IAPWS-IF 97 wordt gebruikt voor het bereken van de thermodynamische statusvariabelen van water en stoom.

# 1.1 Firmware-geschiedenis

Overzicht van de softwarehistorie van het instrument:

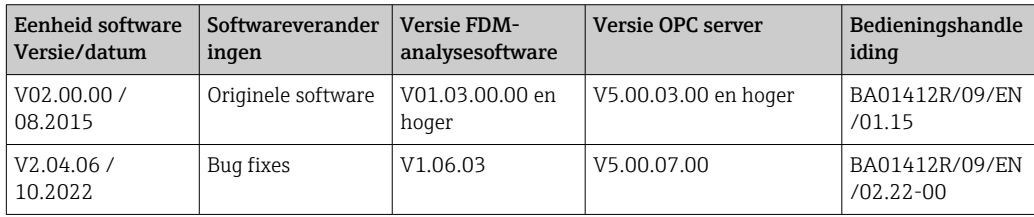

# <span id="page-4-0"></span>2 Beschrijving van de toepassingen

# 2.1 Watertoepassing

## 2.1.1 Waterwarmtehoeveelheid

Berekening van de hoeveelheid warmte in een waterstroom. Voorbeeld: bepalen van de restwarmte in de retourleiding van een warmtewisselaar.

Ingangsvariabelen: bedrijfsvolume en temperatuur

De gemiddelde druk wordt automatisch berekend aan de hand van de gemeten temperatuur.

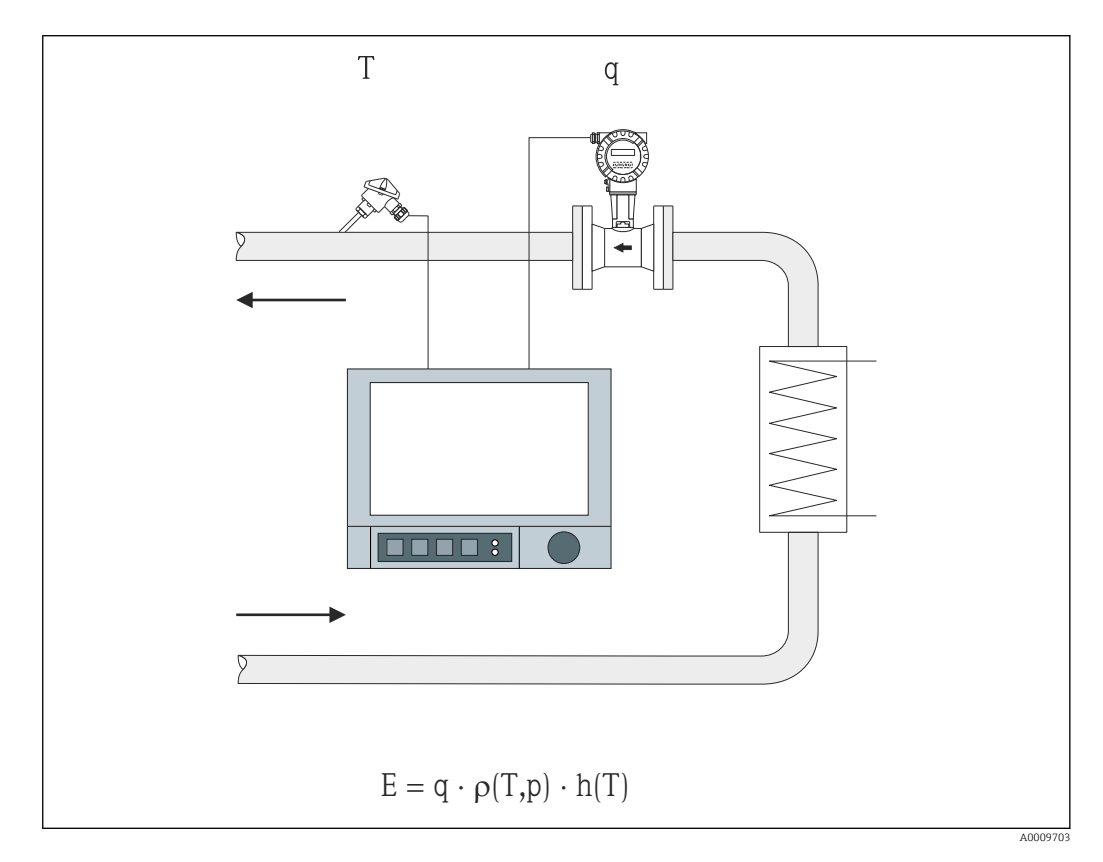

- E Warmtehoeveelheid
- q Bedrijfsvolume
- ρ Dichtheid
- T Bedrijfstemperatuur
- h Specifieke enthalpie van water (in relatie met 0 °C)

### 2.1.2 Waterwarmteverschil

Berekening van de hoeveelheid warmte welke wordt afgegeven of ingenomen door een waterstroom in een warmtewisselaar. Typische toepassing voor het meten van energie in verwarmings- of koelcircuits.

Ingangsvariabelen: meten van het bedrijfsvolume en de temperatuur direct bovenstrooms en benedenstrooms van een warmtewisselaar (in de aanvoerleiding of retourleiding).

De flowsensor kan aan de warme of koude zijde worden gemonteerd.

<span id="page-5-0"></span>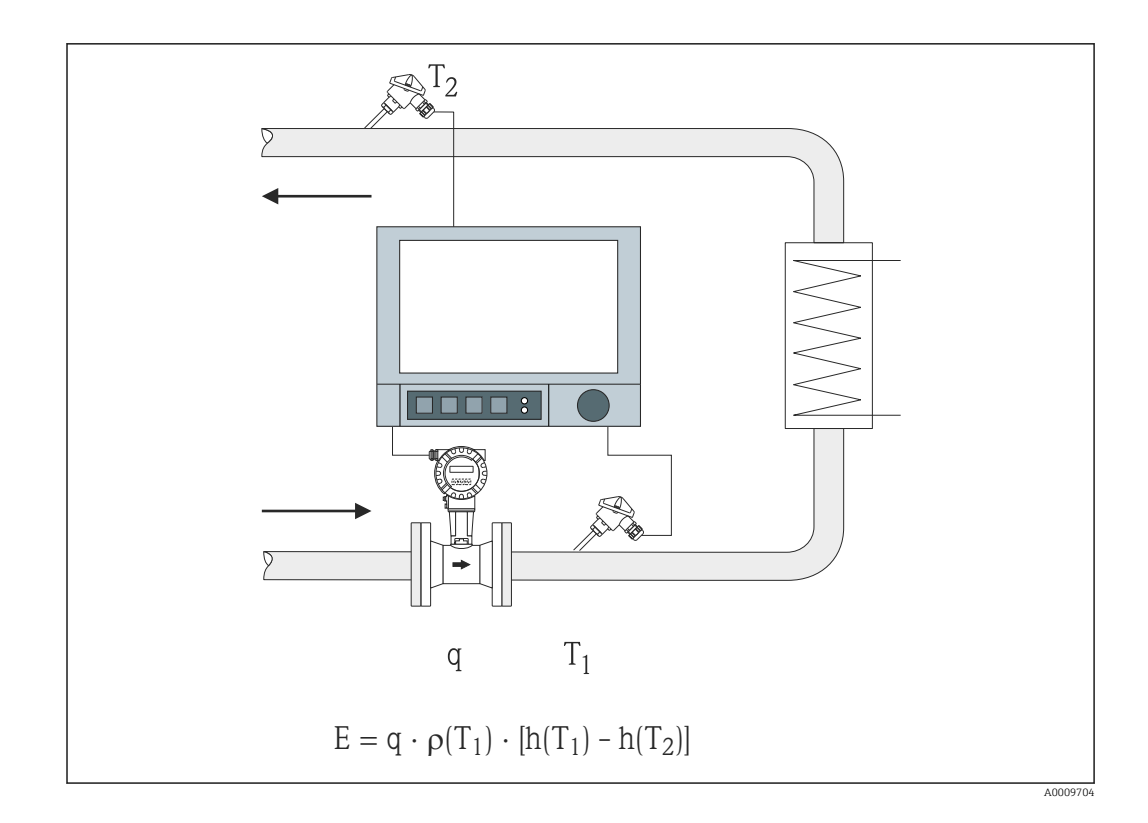

- E Warmtehoeveelheid
- q Bedrijfsvolume
- ρ Dichtheid
- T1 T warm
- T2 T koud
- h  $(T_1)$  Specifieke enthalpie van water bij temperatuur 1
- h  $(T_2)$  Specifieke enthalpie van water bij temperatuur 2
- Voor andere warmtedragers, zoals thermische olie, wordt de warmtehoeveelheid H berekend aan de hand van polynomen voor dichtheid en thermisch vermogen. De formule-editor van de rekenkundige kanalen wordt gebruikt voor het invoeren van de polynomen. Polynomen voor klantspecifieke vloeistoffen kunnen op aanvraag worden opgesteld (meerprijs).

# 2.2 Water/glycol-toepassingen

## 2.2.1 Water/glycol warmteverschil

Berekening van de hoeveelheid warmte welke wordt afgegeven of ingenomen door een koudemiddelmedium (water/glycol-mengsel) in een warmtewisselaar. Typische toepassing voor het meten van energie in verwarmings- of koelcircuits.

Ingangsvariabelen: meten van het bedrijfsvolume en de temperatuur direct bovenstrooms en benedenstrooms van een warmtewisselaar (in de aanvoerleiding of retourleiding).

De dichtheid en thermische geleidbaarheid van het koudemiddel worden berekend aan de hand van de mengverhouding (concentratie).

De flowsensor kan aan de warme of koude zijde worden gemonteerd.

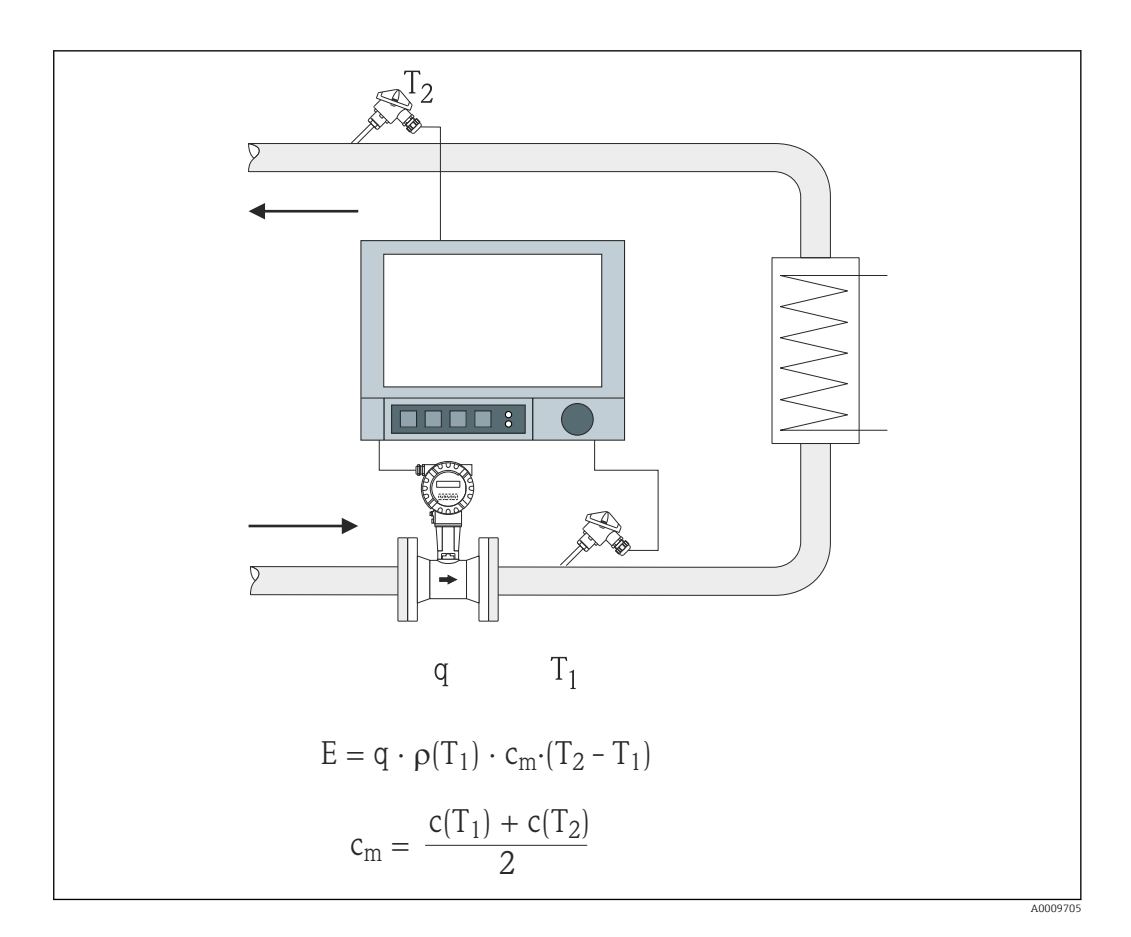

- E Warmtehoeveelheid
- q Bedrijfsvolume
- ρ Dichtheid
- T1 T warm
- T2 T koud
- c (T<sub>1</sub>) Specifieke warmtecapaciteit bij temperatuur 1
- c (T<sub>2</sub>) Specifieke warmtecapaciteit bij temperatuur 2
- cm Gemiddelde specifieke warmtecapaciteit

Voor andere koudemiddelen, kunnen specifieke polynomen voor het berekenen van de warmtehoeveelheid op aanvraag worden geleverd (meerprijs).

# <span id="page-7-0"></span>2.3 Stoomtoepassingen

### 2.3.1 Stoomwarmtehoeveelheid

Berekening van de massaflow en de hoeveelheid warmte dat deze bevat aan de uitgang van de stoomgenerator of voor individuele verbruikers.

Ingangsvariabelen: bedrijfsvolumeflow, temperatuur en/of druk

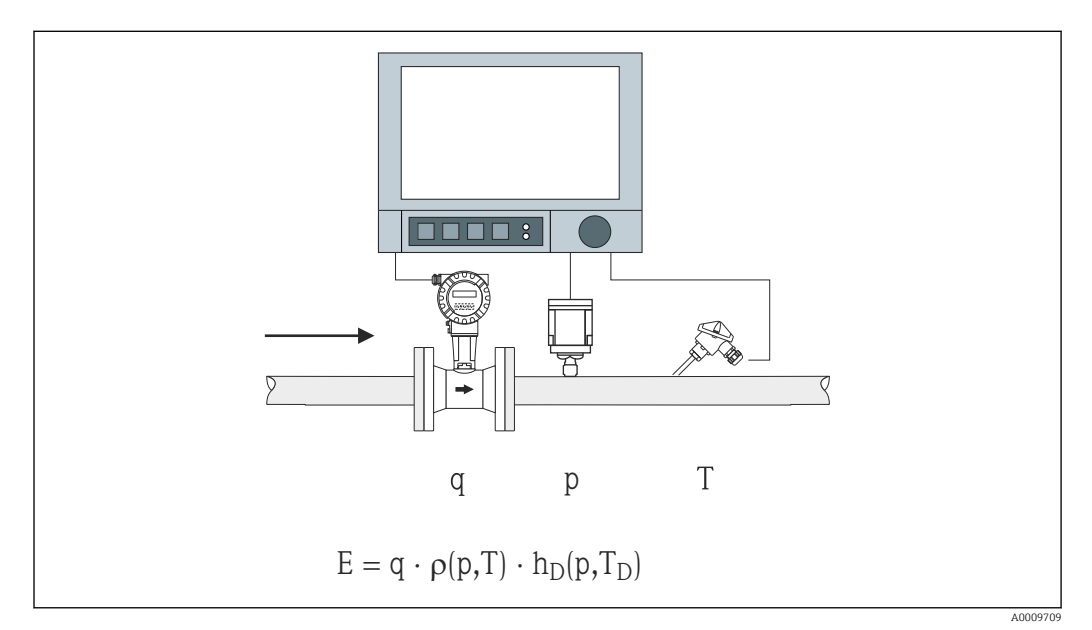

- E Warmtehoeveelheid
- q Bedrijfsvolume
- ρ Dichtheid
- $T_D$  Temperatuur van stoom
- p Druk (stoom)
- $h_D$  Specifieke enthalpie van stoom

Voor vereenvoudigde meting van verzadigde stoom hoeft u de druk of temperatuur niet te meten. De ontbrekende ingangsvariabele wordt bepaald met de verzadigde stoomcurve welke is opgeslagen in het systeem.

Door het meten van druk en temperatuur, wordt de stoomstatus exact bepaald en bewaakt. Een alarm natte stoom wordt uitgestuurd wanneer de verzadigde stoomtemperatuur = condensatietemperatuur (zie  $\rightarrow \Box$  20)

## 2.3.2 Stoomwarmteverschil

Berekening van de hoeveelheid warmte welke wordt afgegeven wanneer stoom condenseert in een warmtewisselaar.

Als alternatief, ook berekening van de hoeveelheid warmte (energie) welke wordt gebruikt om de stoom te genereren.

Ingangsvariabelen: meting van de druk en temperatuur direct bovenstrooms en benedenstrooms van een warmtewisselaar (of stoomgenerator).

De flowsensor kan in de stoomleiding of de waterleiding worden geïntegreerd (condensaat of voedingswater).

Wanneer flowmeting nodig is in zowel de stoomleiding als de waterleiding (bijv. vanwege stoomverbruik of -verlies), moeten twee toepassingen worden toegepast, namelijk voor stoomwarmtehoeveelheid en voor waterwarmtehoeveelheid. De hoeveelheden massa en

energie kunnen dan worden afgeleid in een rekenkundig kanaal gebruik makend van de formule-editor (zie  $\rightarrow \blacksquare$  18).

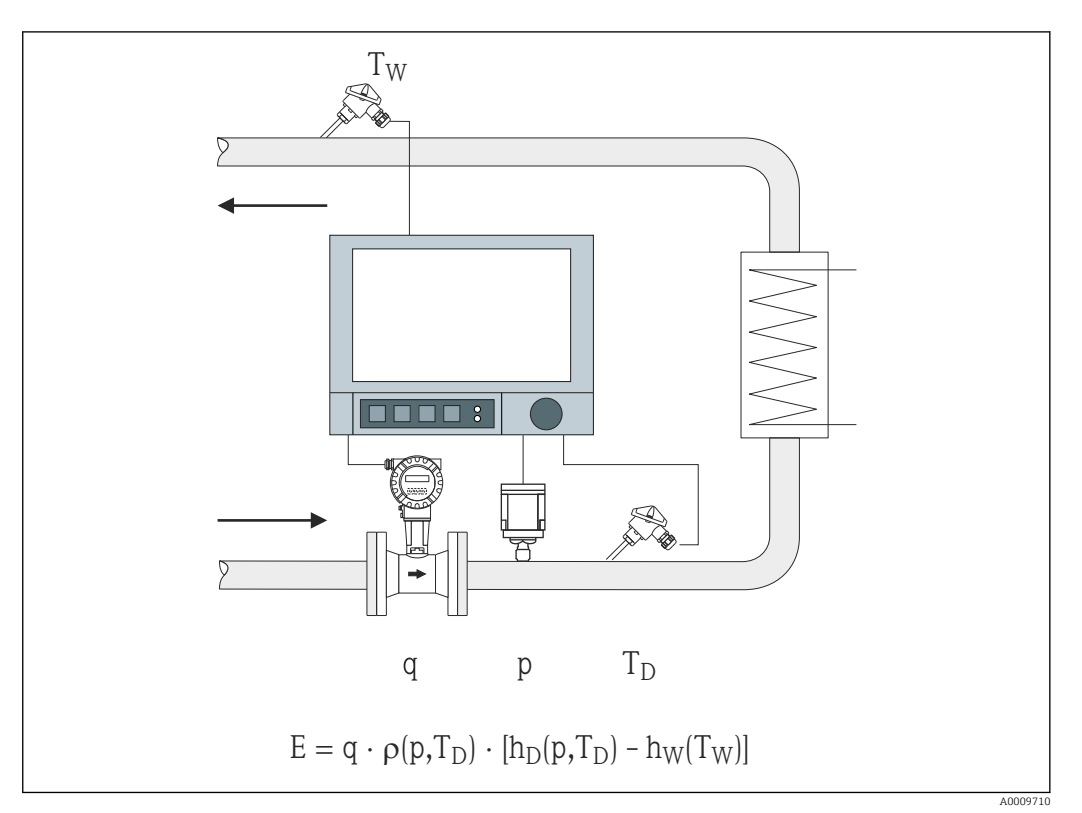

- E Warmtehoeveelheid
- q Bedrijfsvolume
- ρ Dichtheid
- $T_D$  Temperatuur van stoom
- $T_W$  Temperatuur water (condensaat)
- p Druk (stoom)
- h<sub>D</sub> Specifieke enthalpie van stoom
- h<sub>W</sub> Specifieke enthalpie van water

# <span id="page-9-0"></span>3 Instelling toepassing

# 3.1 Algemene programmeerrichtlijnen

#### Instellen van de flow-, druk- en temperatuuringangen.

De standaardingangen worden voor dit doel gebruikt. Bij voorkeur moeten de eenheden voor het instellen van de schaal van de meetbereiken uit de onderstaande tabel worden genomen (zie →  $\triangleq$  10). Anders moeten omrekenfactoren worden bepaald bij het instellen van de toepassing (zie →  $\triangleq$  10).

- 1. Open het rekenkundig kanaal.
- 2. Activeer de functie voor het berekenen van de energie of de massa en kies de toepassing.
- 3. Wijs ingangen toe en definieer eenheden.
- 4. Kies de eenheden voor de totaaltellers in het menu Totaalteller.
- 5. Configureer voor stoomtoepassingen de storingsmodus in geval van een alarm natte stoom, indien van toepassing.
- 6. Configureer het display, d.w.z. groepeer de waarden voor weergave op het display en selecteer de displaymodus.

# 3.2 Kies de eenheden

De eenheden voor de ingangen en de toepassing worden geselecteerde binnen de context van het configureren van de toepassing (in het rekenkundig kanaal). Waarborg dat de hier gekozen eenheden dezelfde zijn als de eenheden die zijn gebruikt voor het instellen van de schaal van de ingangen.

Wanneer u andere eenheden voor het configureren van de ingangen wilt gebruiken, moet een rekenkundig kanaal worden gekozen waar de eenheid moet worden omgezet en een eenheid die is opgenomen in de tabel. Dit rekenkundig kanaal wordt dan gebruikt als flowingang bij een ander rekenkundig kanaal voor het berekenen van de energie of massa.

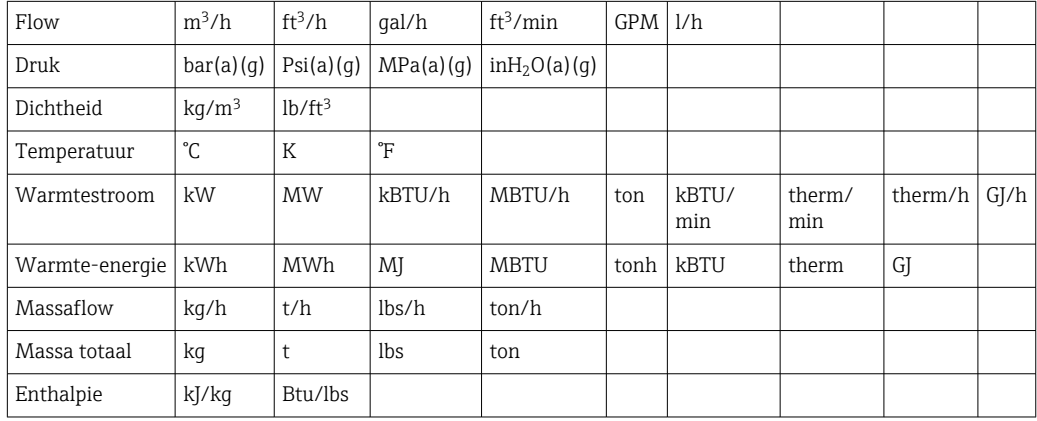

gal = gallons vloeistof:  $1 \text{ ft}^3 = 7.48051948$  gal ton (massa) = ton (short) US: 1 ton = 907.184 74 kg ton (vermogen) = ton koeling (TR): 1 ton =  $3.51685284$  kW BTU = internationale [stoom] tabel (IT): 1 Btu = 1055.056 kJ therm = therm US (qebaseerd op BTU59 °F): 1 therm = 105 480.4 kJ GPM = gallons per minuut

# <span id="page-10-0"></span>3.3 Voorbeelden voor water- en stoomenergiemeting

### 3.3.1 Voorbeeld voor waterwarmteverschil

#### Instellen van de flow-, druk- en temperatuuringangen

- 1. Selecteer het signaal.
- 2. Voer de naam voor identificatie van het kanaal in.
- 3. Definieer de eenheid (zie tabel  $\rightarrow \blacksquare$  10).
- 4. Instellen meetbereik.

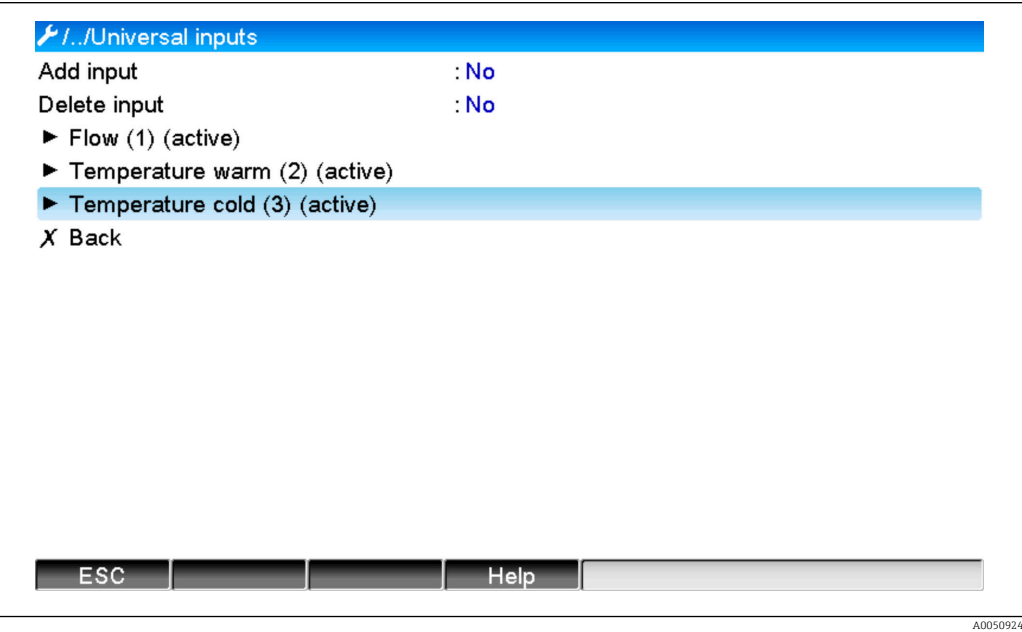

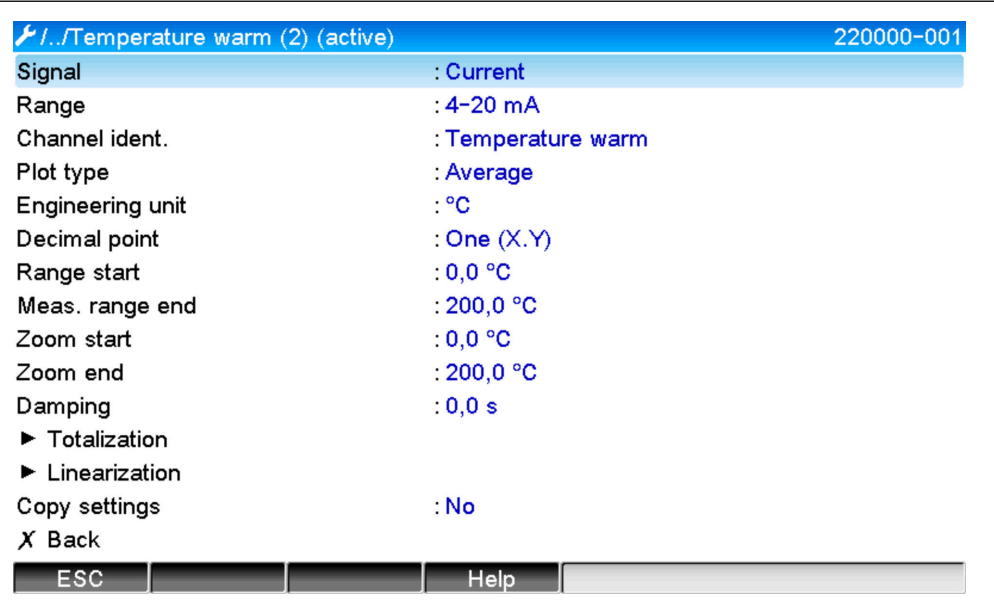

#### Configureren energieberekening

- 1. Open het rekenkundig kanaal.
- 2. Kies energieberekening.

A0050926

- 3. Ken de sensoren en eenheden toe.
- 4. Specificeer het installatiepunt van de flowsensor.
- 5. Instellen zoombereik.

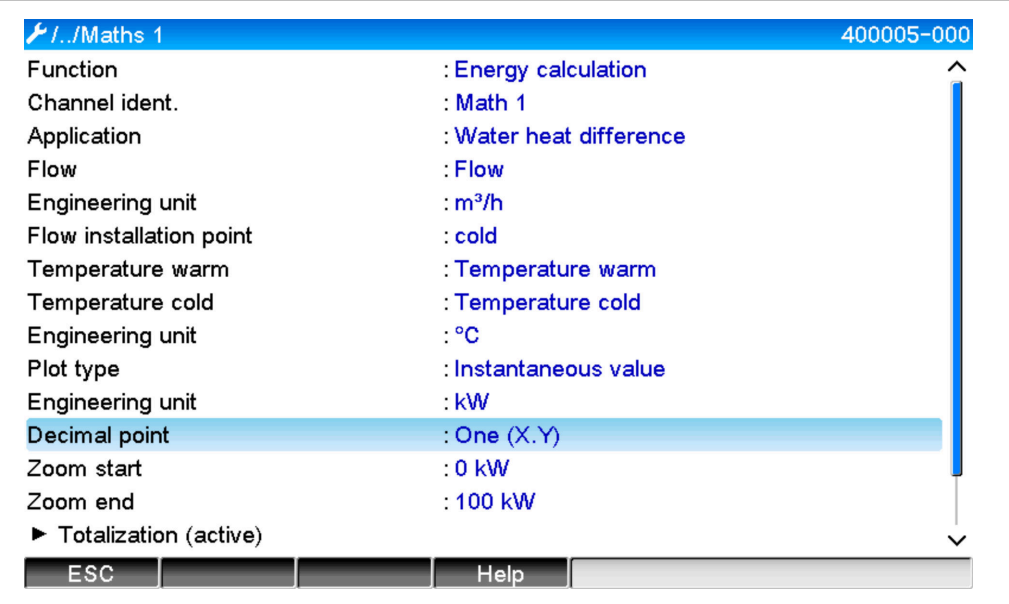

#### Selecteer de eenheid voor de totaaltellers

- 1. Activeer totaaltelling.
- 2. Kies de eenheid en stel de grenswaarde in (lekstroomonderdrukking) indien nodig (waarden die lager liggen dan de grenswaarden worden niet getotaliseerd).

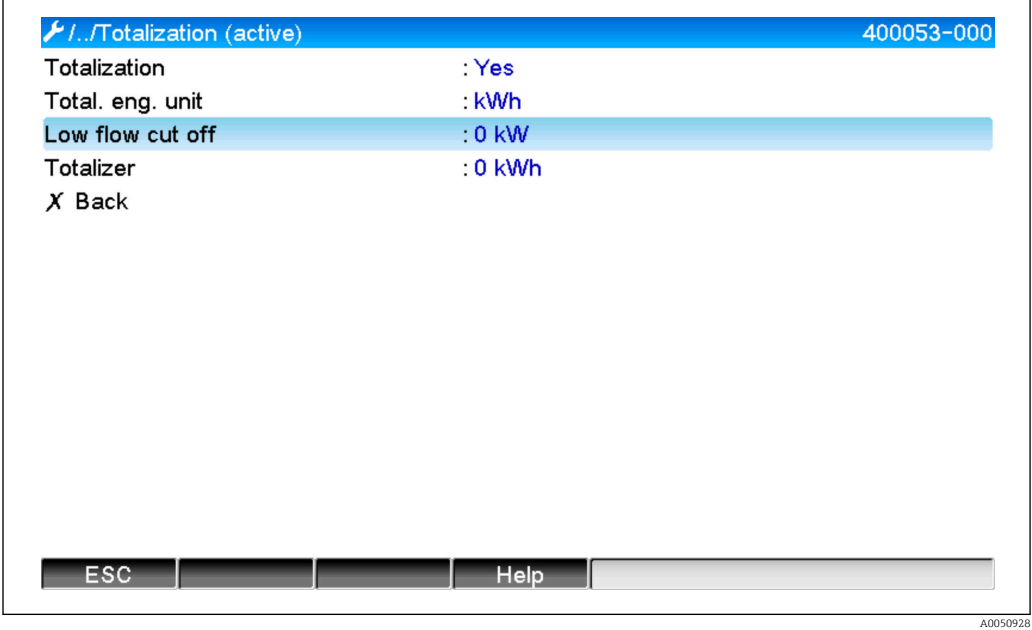

#### Configuratie van het display

‣ Kies de waarden en het displayformaat voor het display.

A0050927

<span id="page-12-0"></span>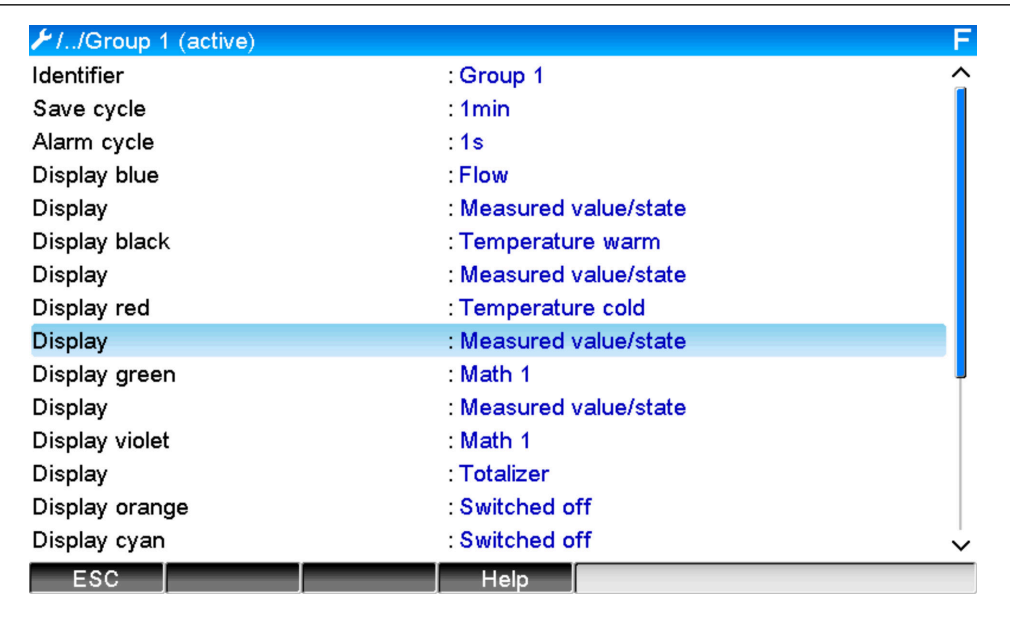

# 3.3.2 Voorbeeld voor stoomhoeveelheid warmte/massa

#### Instellen van de flow-, druk- en temperatuuringangen

- 1. Selecteer het signaal.
- 2. Voer de naam voor identificatie van het kanaal in.
- 3. Definieer de eenheid (zie tabel  $\rightarrow \blacksquare$  10).
- 4. Instellen meetbereik.

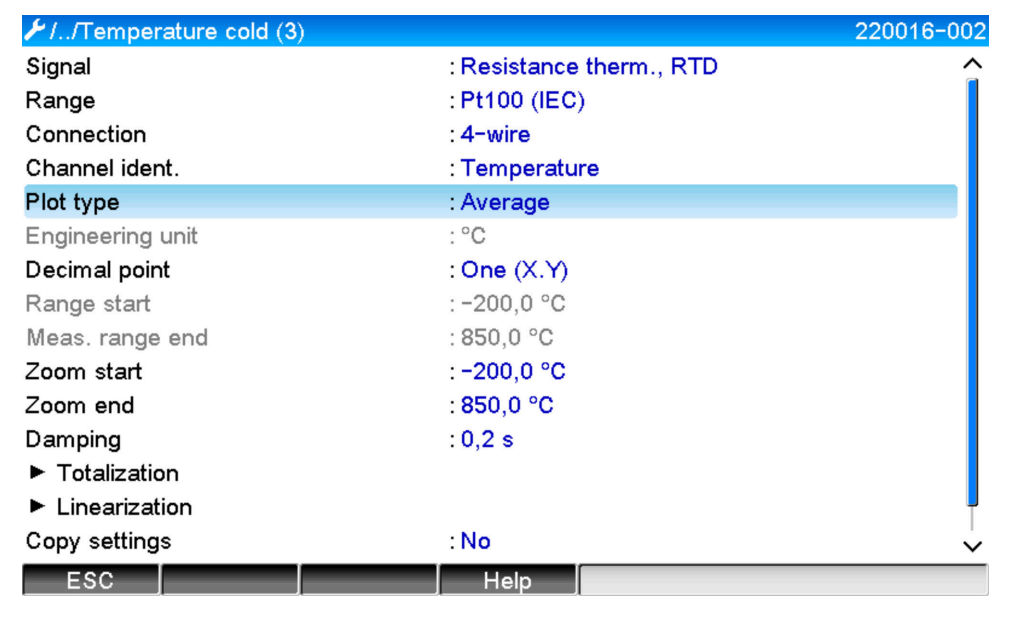

#### Configureren energieberekening

- 1. Open het rekenkundig kanaal.
- 2. Kies energie- of massaberekening.

A0050930

3. Ken de sensoren en eenheden toe.

 Wanneer u de energie en massa wilt berekenen en weergeven, kopieer dan de instellingen naar rekenkundig kanaal 2 en kies "Massaberekening" daar.

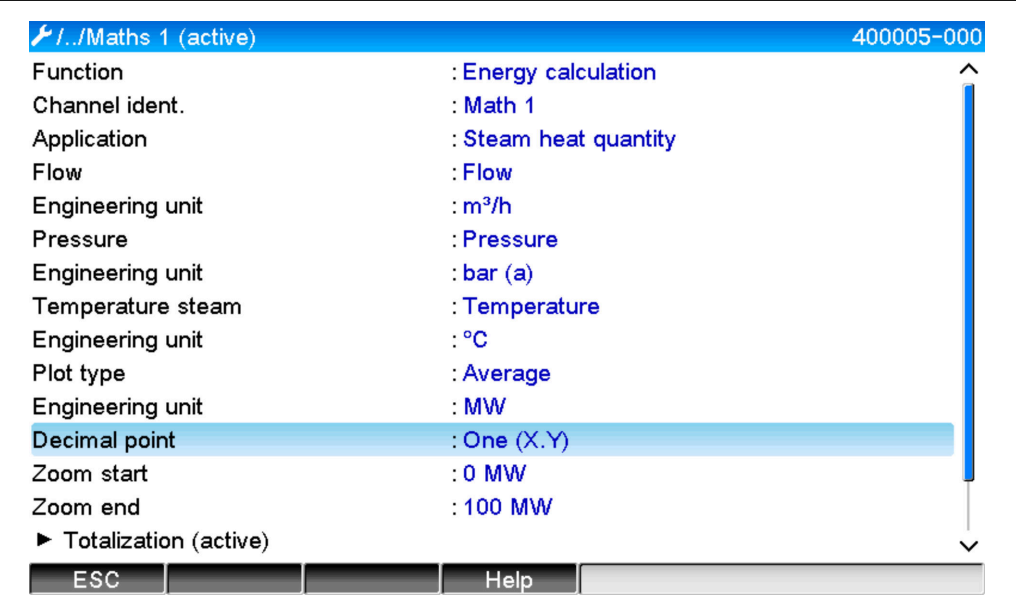

#### Selecteer de eenheid voor de totaaltellers

- 1. Activeer totaaltelling.
- 2. Kies de eenheid en stel de grenswaarde in (lekstroomonderdrukking) indien nodig (zie voorbeeld  $\rightarrow \blacksquare$  13, nr. 2.2)

Configureer het gedrag in geval van een alarm natte stoom (alleen mogelijk wanneer druk- en temperatuuringangen worden gebruikt)

- 1. Activeer instrument instellingen/expert.
- 2. Stel de storingsmodus Natte stroom alarm in (teller stopt in geval van alarm natte stoom of continue berekening onder verzadigde stoomomstandigheden en continue totaalteller, d.w.z. tellers blijven normaal werken. Configureer of het alarm natte stoom via een relais moet worden gesignaleerd).

<span id="page-14-0"></span>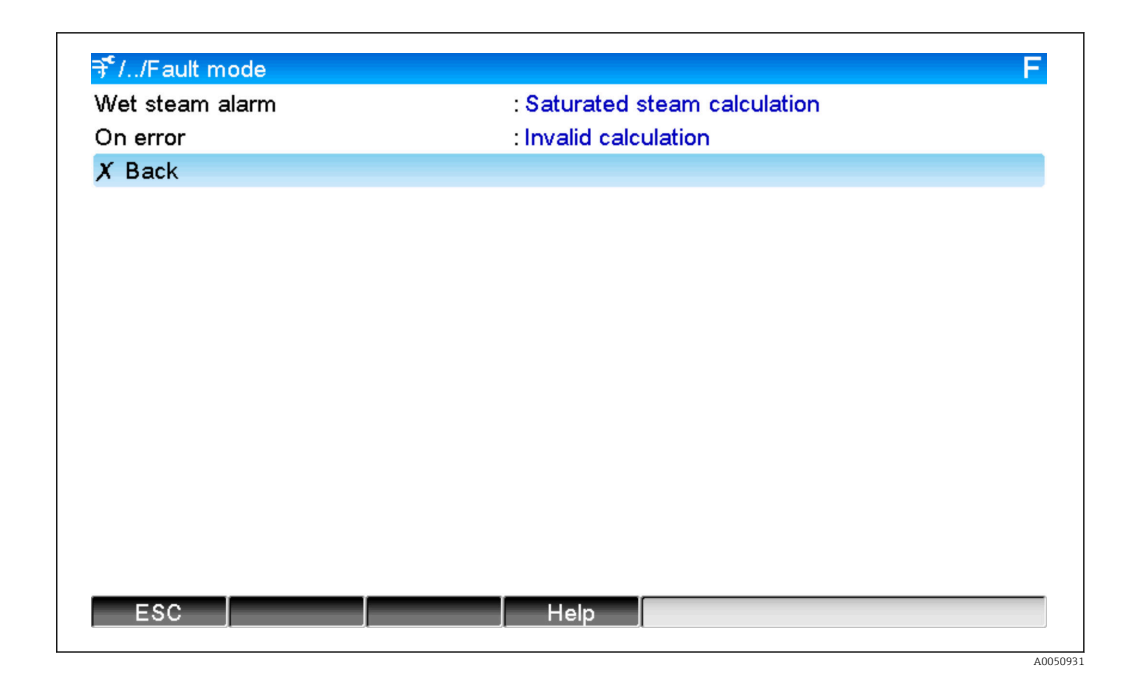

#### Configureer het display.

‣ Kies de waarden en displaymodus voor het display (menu item: signaal groepen (zie voorbeeld  $\rightarrow$   $\oplus$  13, nr. 3)

## 3.3.3 DP-flowberekening (flowmeting conform de verschildrukmethode)

#### Algemene informatie

Het instrument berekent de flow aan de hand van de verschildrukmethode conform de ISO5167-norm. In tegenstelling tot de conventionele verschildrukmeetmethoden, welke alleen nauwkeurige resultaten leveren onder ontwerpomstandigheden, berekent het instrument de coëfficiënten voor de flowvergelijking (flowcoëfficiënt, snelheidsfactor, expansiegetal, dichtheid, enz.) continu en iteratief. Hierdoor is gewaarborgd dat de flow altijd wordt gemeten met de hoogst mogelijke nauwkeurigheid, zelfs onder variërende procesomstandigheden en geheel onafhankelijk van de ontwerpcondities (temperatuur en druk in de dimensioneringsparameters).

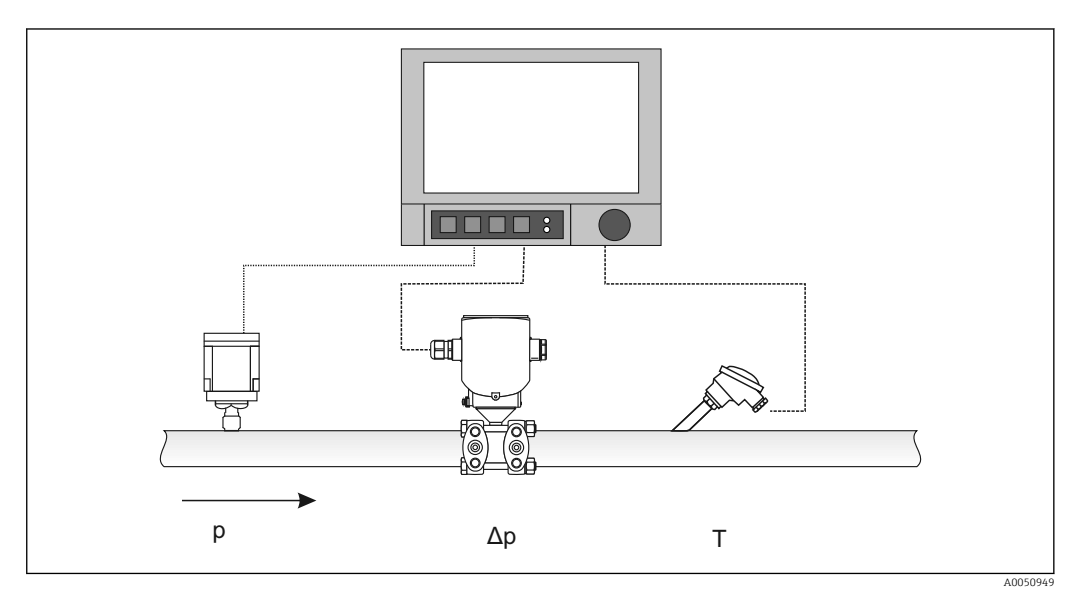

Algemene ISO 5167 vergelijking voor meetflenzen, nozzles en venturi-buizen:

$$
Qm = f \cdot c \cdot \frac{1}{\sqrt{1-\beta^4}} \cdot \epsilon \cdot d^2 \frac{\pi}{4} \cdot \sqrt{2 \cdot \Delta p \cdot \rho}
$$

Pitotbuis:

$$
Qm = k \cdot d^2 \frac{\pi}{4} \cdot \sqrt{2 \cdot \Delta p \cdot \rho}
$$

Gilflo, V-Cone (andere DP-flowmeters):

$$
Qm = Qm(A) \cdot \sqrt{\frac{\rho_B}{\rho A}}
$$

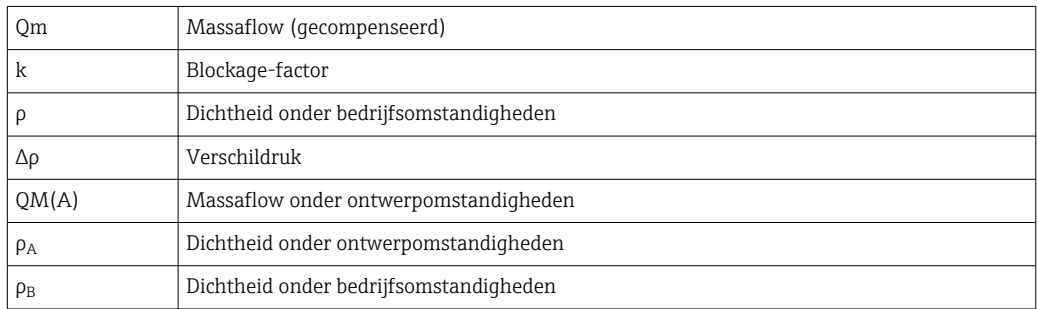

#### Configuratie parameters voor verschildrukmeting

#### Configuratie van een universele ingang voor de drukverschiltransmitter:

- 1. Kies het signaal (4-20 mA).
- 2. Voer de kanaalidentificatie in.
- 3. Voer de eenheid in (mbar).
- 4. Voor het meetbereik van de drukverschiltransmitter in.

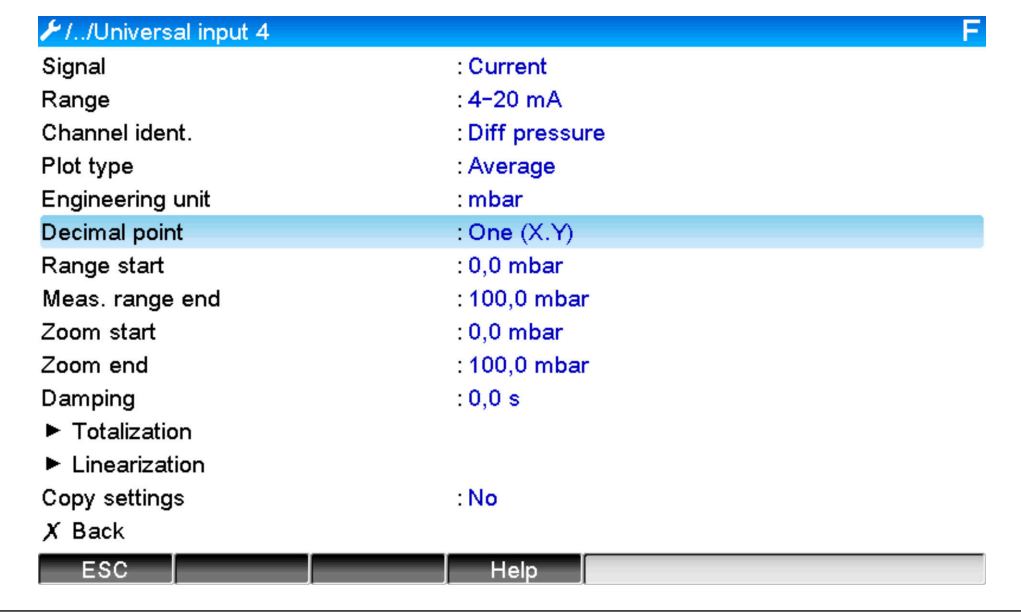

#### De overige instellingen worden geconfigureerd in het rekenkundig kanaal en in het submenu dP-flow:

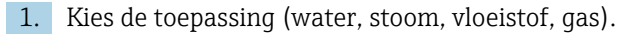

- 2. Kies het ontwerp en de materialen van de drukverschiltransmitter, bijv. meetflens, nozzle.
- 3. Voer de interne diameter "D" van de leiding in op 20 °C (68 °F).
- 4. Voer de diameter "d" van de drukverschiltransmitter (of k-factor voor Pitotbuizen) in op 20 °C (68 °F).

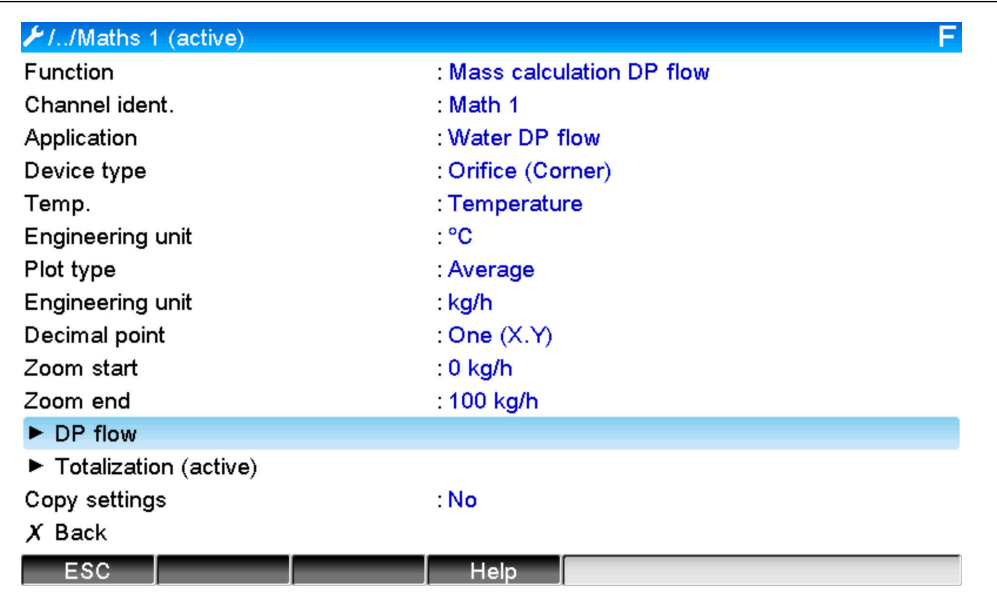

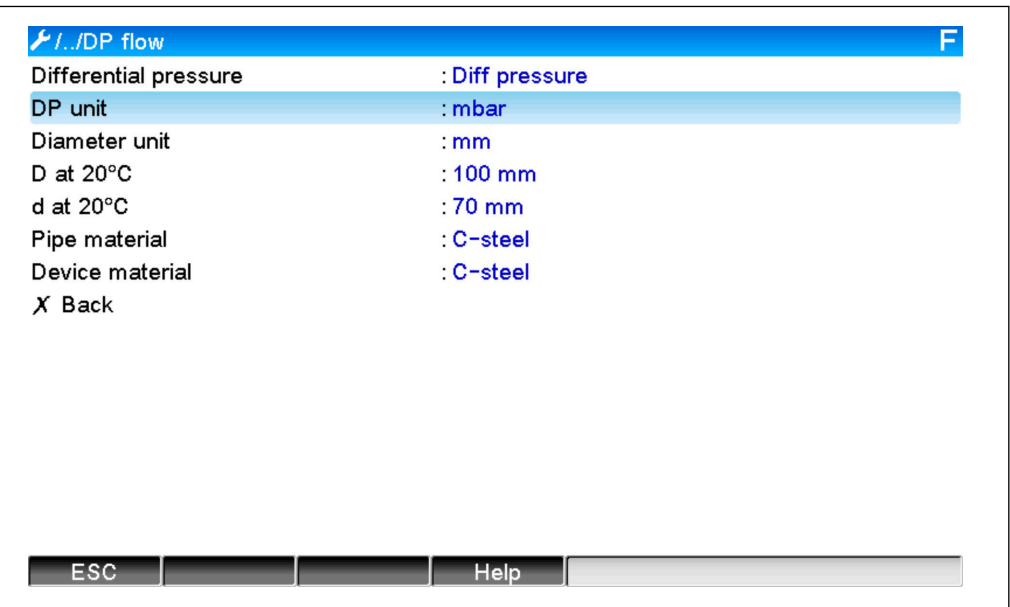

Dichtheid onder bedrijfsomstandigheden: de dichtheid moet worden bepaald onder bedrijfsomstandigheden voor andere vloeistoffen dan water en glycol en voor gassen. De dichtheid kan worden berekend in een rekenkundig kanaal of extern worden bepaald en worden overgedragen naar het instrument. De algemene formule voor het bepalen van de dichtheid van gassen is:

$$
\rho(b) = \rho(b) \cdot \frac{p}{pn} \cdot \frac{Tn}{T}
$$

A0050954

<span id="page-17-0"></span>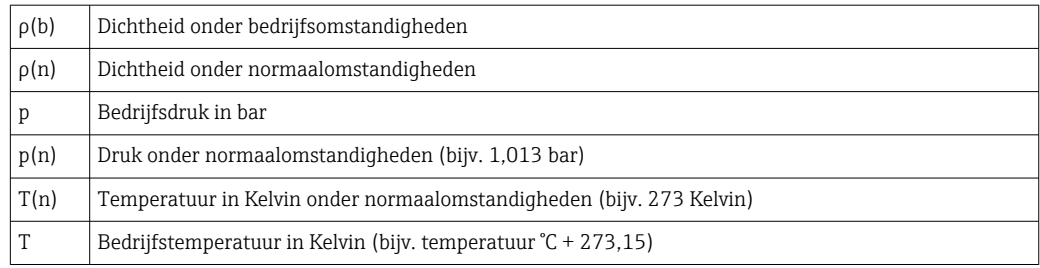

Voor vloeistoffen kan de data voor dichtheid in tabelvorm worden ingevoerd via "Expert/ Toepassing/Rekenkundig kanaal/Mathe x/Linearisatie". Het rekenkundig kanaal wordt vervolgens toegekend in het veld "Dichtheid".

# 3.4 Verrekenen (koppelen van toepassingen)

## 3.4.1 Algemeen

Om massa- of energiehoeveelheden te verrekenen met elkaar of voor het berekenen van karakteristieke waarden, kan een rekenkundig kanaal worden gebruikt.

Voorbeeld: verrekenen van een stoominstallatie

- De warmtehoeveelheid van de gegenereerde stoom wordt berekend in rekenkundig kanaal 1.
- Rekenkundig kanaal 2 wordt gebruikt voor het berekenen van de resterende energie in de condensaatstroom (warmtehoeveelheid water)

#### Zoeken naar:

Energie die is afgegeven tussen de stoomtoevoerleiding en de condensaatretourleiding.

#### Oplossing:

1. Open rekenkundig kanaal 3.

- 2. Kies de formule-editor.
- 3. Trek de energiestromen (stroomwaarden) van elkaar af en totaliseer dit (integratie).
	- Als alternatief kunnen de tellers ook direct van elkaar worden afgetrokken. Formule: MI(3;1)-MI(3;2)

## 3.4.2 Bewaken stoomketels

Een stoomketel wordt bewaakt om de veiligheid van de installatie te waarborgen en het proces, en dus de kosten, te optimaliseren.

Gemeten variabelen voor het bewaken van de installatieveiligheid:

- Niveau
- Keteldruk
- Keteltemperatuur

Gemeten variabelen en karakteristieke waarden voor procesoptimalisatie:

- Energie van de stoomflow
- Energie van de condensaatflow
- Energie van voedingswater of vers water
- Energie afblazen ketel
- Energie van de brandstof (bijv. aardgas, stookolie)
- Energie, zuurstofgehalte en temperatuur van de stroom rookgas
- Massaflow van verbrandingslucht (incl. O<sub>2</sub>-gehalte en temperatuur)
- Chemische analyse: pH, opgelost zuurstof, geleidbaarheid

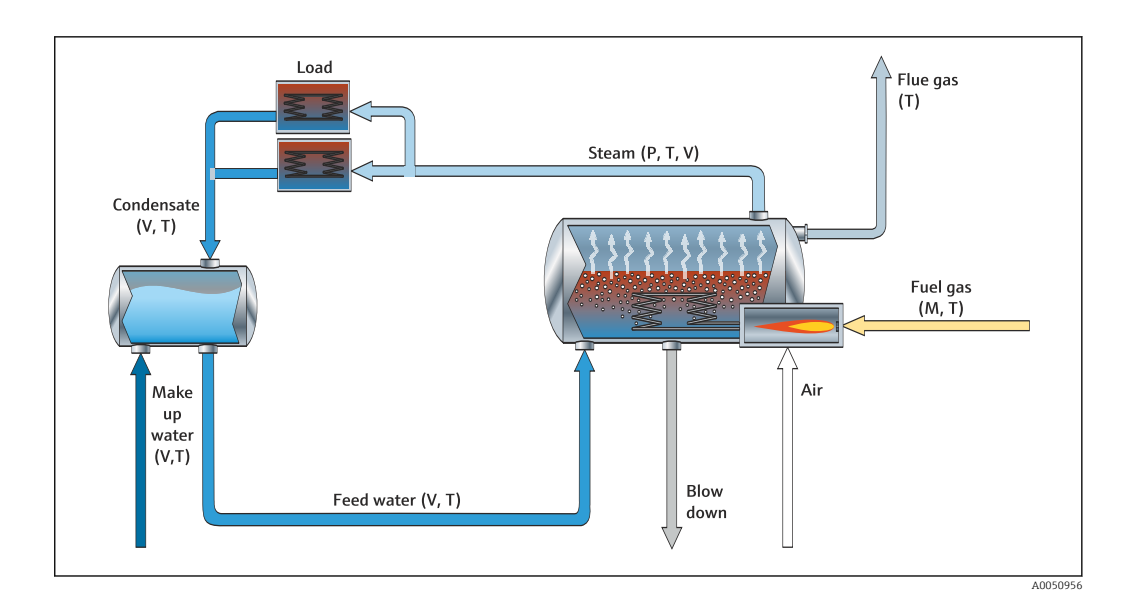

#### Voorbeeld: berekening van het ketelrendement

- Rekenkundig kanaal 1 (M1) : warmtehoeveelheid stoom (totaal telling: teller)
- Rekenkundig kanaal 2 (M2) : warmtehoeveelheid brandstof (totaal telling: teller)
- Rekenkundig kanaal 3 (M3) : efficiëntie brandstof naar stoom (in %)
- Rekenkundig kanaal 4 (M4) : verhouding brandstof tot stoom

Configuratie van rekenkundig kanaal 3:

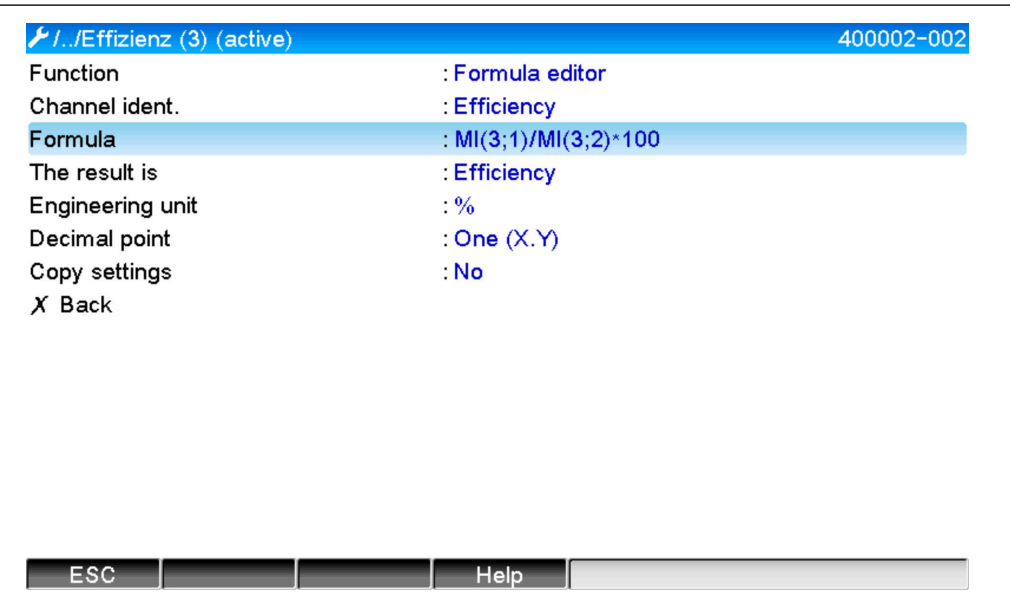

De tellerwaarden van rekenkundige kanalen 1 en 2 moeten worden gebruikt voor het berekenen van het rendement. "Rendement" moet worden geselecteerd voor de parameter "Het resultaat is". Met deze instelling worden de tellerwaarden van de signaalanalyse automatisch gebruikt voor de rendementsberekening en krijgt u rendementswaarde (bijv. 15 min, dag, maand, jaar) voor weergave en bewaren.

#### <span id="page-19-0"></span>Instrumenten die worden vooringesteld op de specificaties van de klant kunnen worden besteld voor de volgende stoomtoepassingen:

- Standaard stoomketelrendement (directe rendementsberekening)
- Stoomketelrendement inclusief evaluatie van de individuele verliezen (schoorsteenverlies, afblazen, uitgestraalde emissie)
- Inregelen van stoomverdeling inclusief lekmeting
- Meting van stoomverbruik inclusief bepalen van de specifieke stoombehoefte per productie-eenheid.

### 3.4.3 Aanvullende pakketten voor klantspecifieke toepassingen

Naast de pakketten voor stoom kunnen vooringestelde apparaten worden besteld voor aanvullende klantspecifieke toepassingen:

#### Koelsysteem:

- Berekening van de COP voor het systeem, de installatie en de koeleenheid
- Inregelen van de koelsysteemverdeling
- Berekening van specifiek koelsysteemgebruik (per productie-eenheid)

#### Persluchtsysteem:

- Meting van specifieke compressorprestaties (kWh/Nm<sup>3</sup>
- Lekkagemeting
- Filterbewaking
- Berekening van specifiek persluchtverbruik

#### Verwarmingssysteem:

- Rendement van heetwaterketel
- Inregelen van warmteverdeling
- Berekening van specifieke warmteverbruik (per productie-eenheid)

#### Afvalwater:

- Specifiek energieverbruik gebaseerd op afvalwaterbelasting
- Specifieke beluchtingsprestaties
- Specifieke pompprestaties
- Specifiek vergistingsgasopbrengst

# 3.5 Foutmodus

De foutmodus kan alleen worden geconfigureerd in de Expert modus.

De instellingen voor de foutmodus van de ingangen zijn beschreven in hoofdstuk 6.4 van de bedieningshandleiding voor de geavanceerde datamanager.

In geval van een fout, wordt de berekening van de energie en de massa voortgezet met een vervangende waarde of de berekening wordt ongeldig.

Bij stoomtoepassingen wordt, wanneer de condensaattemperatuur (alarm natte stoom) is bereikt, de verzadigde stoomstatus berekend gebaseerd op T en de warmtestroom (prestatie) wordt berekend. Het gedrag van de tellers kan worden gedefinieerd in het menu-item foutmodus/natte stoom alarm:

- Stop totaaltelling (tellerstop)
- Ga verder met totaaltelling, d.w.z. de tellers blijven werken (berekening verzadigde stoom)

# <span id="page-20-0"></span>4 Technische gegevens

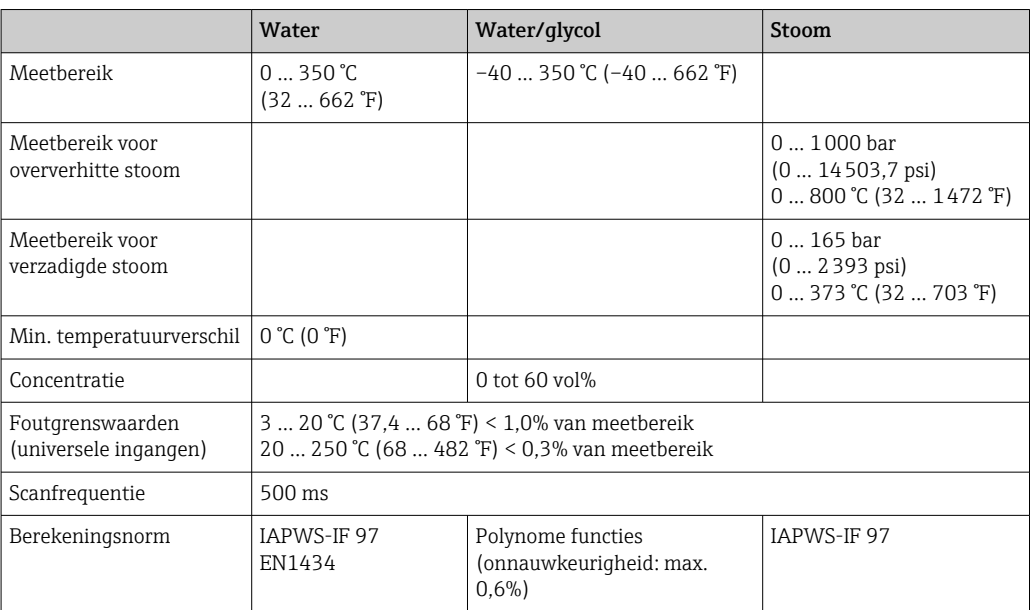

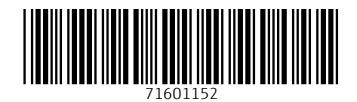

www.addresses.endress.com

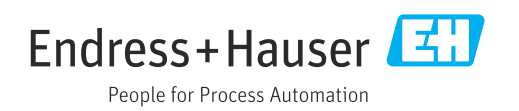